| 1. SQL Search 1 documentation                                                                         | 2  |
|----------------------------------------------------------------------------------------------------|----|
| 1.1 Requirements                                                                                      |    |
| 1.2 Installing                                                                                        | 4  |
| 1.3 Upgrading                                                                                         | 5  |
| 1.4 Using SQL Search                                                                                  | 6  |
| 1.5 Troubleshooting                                                                                   | 8  |
| 1.5.1 The search results aren't what I expected                                                       | 9  |
| 1.5.2 Unsaved documents cannot be cut or copied to the clipboard from the Miscellaneous Files project | 10 |
| 1.5.3 Using SQL Search in a new version of Management Studio                                          | 11 |
| 1.6 Release notes and other versions                                                                  | 12 |
| 1.6.1 SQL Search beta program                                                                         | 13 |
| 1.6.2 SQL Search 1.1 release notes                                                                    | 15 |
| 1.6.3 SQL Search 1.0 release notes                                                                    | 16 |
|                                                                                                    |    |

# SQL Search 1 documentation

#### **SQL Search**

SQL Search is a free add-in for SQL Server Management Studio that lets you search for SQL in your databases. You can:

- find fragments of SQL in stored procedures, functions, views and more
- quickly navigate to objects wherever they happen to be on a server
- find all references to an object

Download SQL Search from the SQL Search product page.

## Requirements

To use SQL Search you need:

- One of the following Microsoft Windows operating systems:
  - Windows XP
  - Windows Server 2003
  - Windows Vista
  - Windows 7
  - Windows Server 2008
  - Windows 8
- Microsoft .NET Framework 3.5 or later

#### **Supported SQL Server versions**

- SQL Server 2005
- SQL Server 2008
- SQL Server 2008 R2
- SQL Server 2012
- SQL Server on Amazon RDS

#### **Supported SQL Server Management Studio versions**

- SQL Server Management Studio 2005
- SQL Server Management Studio 2008 Express
- SQL Server Management Studio 2008SQL Server Management Studio 2008 R2
- SQL Server Management Studio 2012

# Installing

#### To install SQL Search:

- 1. Download SQL Search from the SQL Search product page.
- 2. Run the installer and follow the instructions.
- 3. After installing, SQL Search will appear as a toolbar in SQL Server Management Studio.

## Upgrading

If you're planning to install a new version of SQL Server Management Studio soon, we recommend you install it *before* upgrading SQL Search. Otherwise, SQL Search won't appear in the new version of SQL Server Management Studio.

For more information, see Using SQL Search in a new version of Management Studio

To upgrade from SQL Search 1:

- 1. Download the SQL Search 2 installer from the SQL Search product page.
- 2. Run the installer and follow the instructions.

If you can't see SQL Search in the toolbar after upgrading, enable the Redgate toolbar by right-clicking in the toolbar area and selecting **Red Gate** .

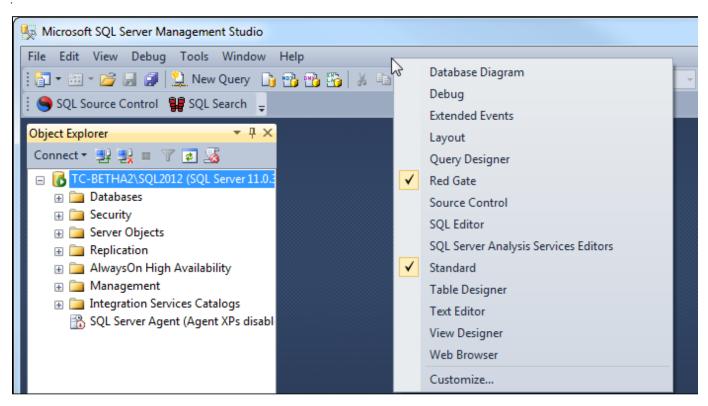

### Using SQL Search

#### **Opening SQL Search**

To open SQL Search, in SQL Server Management Studio, click on the SQL Search toolbar:

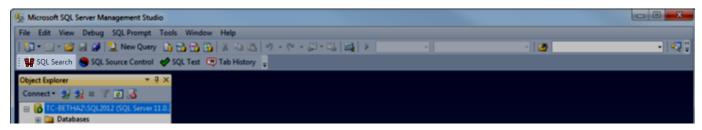

Alternatively, open SQL Search with Ctrl+Alt+D.

#### Searching

To search, type in the search bar:

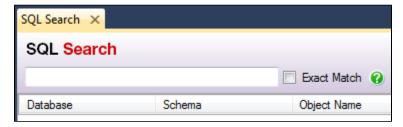

Search results appear when you type two characters or more. The results update as you type.

A maximum of 150 results are returned for each database.

#### Filtering the search

You can filter the search to particular servers, databases, or object types. Select these on the drop-down menus to the right of the search bar:

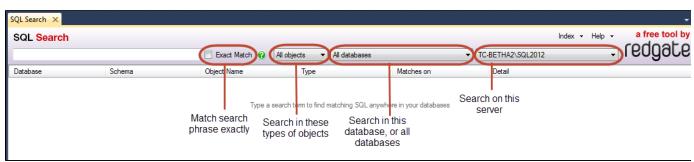

Normally, SQL Search returns objects that contain all the search terms somewhere in the object. To match phrases exactly, select **Exact Match**. With Exact Match, SQL Search returns objects containing the exact phrase searched for.

#### Known issue

Exact Match sometimes means that one-word search terms will only match whole words, not parts of words. For example, normally, searching for *name* would return objects containing the word *namespace*. With Exact Match, *namespace* may not be returned.

#### **Previewing text**

For some search results, such as text in a stored procedure, SQL Search can display a preview of the result:

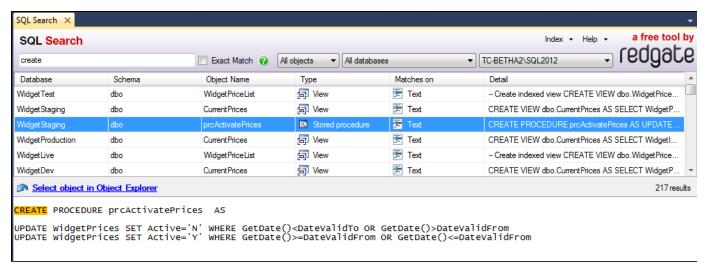

If a preview is available, when you select the row, the text is displayed below the search results. The search terms are highlighted in the preview.

#### Navigating to objects in the Object Explorer

To open an object in the Object Explorer, double-click the object in the search results, or select the object and click **Select object in Object Explorer**.

#### **Exporting results**

To export search results, use copy and paste. Copying a row also copies the header row of the results table.

Standard copy-and-paste shortcuts are supported. Use Ctrl+C to copy, Shift+click to select a range, Ctrl+click to select multiple rows, and Ctrl+A to select all rows.

If you have trouble copying from SQL Search, see Unsaved documents cannot be cut or copied to the clipboard from the Miscellaneous Files project.

# Troubleshooting

- The search results aren't what I expected
  Unsaved documents cannot be cut or copied to the clipboard from the Miscellaneous Files project
  Using SQL Search in a new version of Management Studio

#### The search results aren't what I expected

There are several reasons that the results returned by SQL Search might not be as expected.

#### Index is out of date

If SQL Search doesn't return recently added objects, or does return recently removed objects, try re-indexing. On the top right of the SQL Search window, click **Index**, then **Force Reindex**. If this doesn't help, click **Index** then **Refresh**, or see below.

#### Results are limited to 150 per database

For performance reasons, SQL Search only returns 150 results per database. If some objects you were expecting to see aren't in the search results, this could be the reason.

The 150 limit can't be lifted. Try filtering the search further to find the objects you were looking for.

#### Searching is filtered wrongly

If some objects you were expecting to see aren't in the search results, check the search filters:

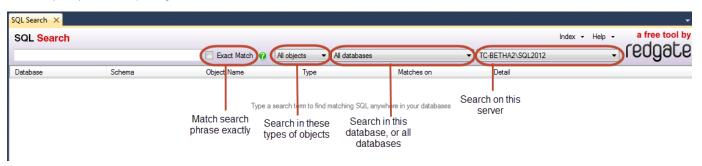

Make sure that you're searching in the right server, database, and type of object, and that Exact Match isn't enabled.

# Unsaved documents cannot be cut or copied to the clipboard from the Miscellaneous Files project

When copying from SQL Search, this error message may be displayed:

Microsoft SQL Server Management Studio: Unsaved documents cannot be cut or copied to the clipboard from the Miscellaneous Files project. You must save the unsaved document(s) before cutting or copying them

#### Solution

To stop this happening:

- Close all query windows.
   Alternatively, you can restart SSMS after following these steps.
- 2. Go to Tools -> Options.
- 3. Under the Environment section, select Documents.
- 4. Deselect the Show Miscellaneous files in Solution Explorer checkbox:

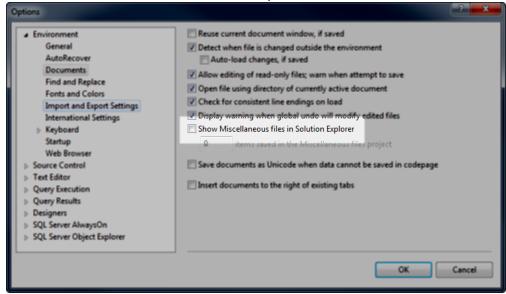

5. Click OK.

Copy and paste should now work normally when there are unsaved guery windows open.

#### Using SQL Search in a new version of Management Studio

This page applies to the SQL Search beta program.

If you already have SQL Search installed, and you install a new version of Management Studio, SQL Search won't appear in the new version of Management Studio.

To use SQL Search in the new version of Management Studio, you need to repair the SSMS Integration Pack Framework installation:

- 1. Open Programs and Features.
- 2. Right-click SSMS Integration Pack Framework 1 and select Repair:

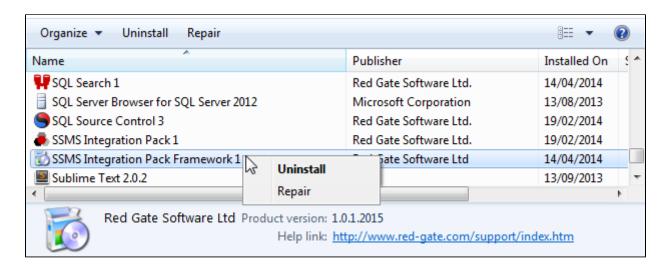

The SSMS Integration Pack is not the same as SSMS Integration Pack Framework.

You should now be able to use SQL Search in the new version of Management Studio

## Release notes and other versions

| Version 2.2 (current) | November 5th, 2015 | Release notes | Documentation |
|-----------------------|--------------------|---------------|---------------|
| Version 2.1           | March 18th, 2015   | Release notes |               |
| Version 2.0           | April 28th, 2014   | Release notes |               |
| Version 1.1           | December 6th, 2011 | Release notes | Documentation |
| Version 1.0           | February 1st, 2010 | Release notes |               |

#### SQL Search beta program

#### Spring 2014 beta program

We're planning to release an update to SQL Search around the end of April 2014. In preparation for the release, we've created a beta mailing list for those who would like try early releases. You can sign up for the beta list here.

If you have feedback on the beta, please email the team.

4th beta release - April 16th, 2014

#### SQL Search beta v2.0.1.8

#### Release notes:

Since our third beta, we've added a load of new functionality to SQL Search, which we're pleased to release in the fourth, and final, beta of SQL Search 2.

The new features in this beta include:

- Search for wildcards (eg 'Customer%')
- Search for booleans (eg 'Customer NOT CustomerID') or 'CustomerName OR CustomerID')
- Search across multiple databases
- · Searching computed column definitions and other text
- · See the column definition for table results
- · A number of bug fixes from the second beta
- A new, cleaner look

If you can't see the SQL Search button after installing the beta, check that the Redgate toolbar is set to visible by right-clicking in the toolbar area:

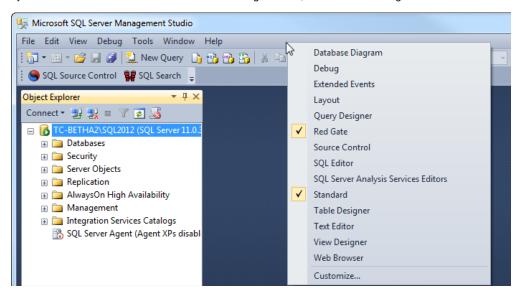

3rd beta release - March 25th, 2014

#### Release notes:

Indexing is more accurate, and more reliably tracks changes to database.

2nd beta release update - March 5th, 2014

#### Release notes:

A small update to the second beta release to address performance issues when clicking on the object explorer.

2nd beta release - February 27th, 2014

#### Release notes:

The second release contains some new features. SQL Search now enables you to:

- Search jobs and job steps
- Remove the results limit to see all results (SQL Search had been limited to 150 results per database)
- Select multiple objects

1st beta release - February 25th, 2014

#### Release notes:

We've made major changes to how SQL Search is loaded into SSMS, which should make SQL Search easier for us to maintain. This first beta is primarily to test that upgrading to this new loader works smoothly.

## **SQL Search 1.1 release notes**

**SQL Search 1.1.9 - July 7th, 2013** 

Performance and stability improvements for SQL Server Management Studio 2012 on Windows 8.1.

SQL Search 1.1.0 - December 6th, 2011

This new release supports SQL Server 2012 (CTP3 and RC0) and includes a number of bug fixes.

#### SQL Search 1.0 release notes

#### February 1st, 2010

• Instant search

SQL Search returns results dynamically as you type.

• Exact searching

Select Exact Match to return only the exact phrase you type.

Filters

Filter search results by object type, by database, or by server.

• View objects in object explorer

Instantly navigate to selected object in the Object Explorer.

• Supported SQL Server versions

SQL Search supports SQL Server 2005 and SQL Server 2008.

Supported editors

SQL Search supports SSMS 2005, SSMS 2008, SSMS 2008 Express, R2.

There is limited support for SSMS 2005 Express. You need to have management extensibility.dll before installing SQL Search for it to work on SQL Server Express 2005.